## [New AZ-100 Exam DumpsExam AZ-100 PDF Dumps and AZ-100 VCE Dumps Free 75Q Download in Braindump2go[Case Study 2 Q1-Q5

2018/October Braindump2go AZ-100 Exam Dumps with PDF and VCE New Updated Today! Following are some new AZ-100 Real Exam Questions: 1.|2018 Latest AZ-100 Exam Dumps (VCE & PDF) 1390Q&As

Download:https://www.braindump2go.com/az-100.html2, 2018 Latest AZ-100 Exam Questions & Answers Download: https://drive.google.com/drive/folders/1ScnhyMl84SXVjKyPISzFBYw3qkiIyJzE?usp=sharingCase Study: 2 Contoso LtdOverview Contoso, Ltd. is a manufacturing company that has offices worldwide. Contoso works with partner organizations to bring products to market. Contoso products are manufactured by using blueprint files that the company authors and maintains. Existing Environment Currently, Contoso uses multiple types of servers for business operations, including the following:?File servers?Domain controllers ?Microsoft SQL Server serversYour network contains an Active Directory forest named contoso.com. All servers and client computers are joined to Active Directory. You have a public-facing application named Appl. Appl is comprised of the following three tiers: ?A SQL database? A web front end? A processing middle tier Each tier is comprised of five virtual machines. Users access the web front end by using HTTPS only. Requirements Planned Changes Contoso plans to implement the following changes to the infrastructure: Move all the tiers of App1 to Azure. Move the existing product blueprint files to Azure Blob storage. Create a hybrid directory to support an upcoming Microsoft Office 365 migration project. Technical Requirements Contoso must meet the following technical requirements:? Move all the virtual machines for App1 to Azure.? Minimize the number of open ports between the App1 tiers.?Ensure that all the virtual machines for App1 are protected by backups.?Copy the blueprint files to Azure over the Internet. ?Ensure that the blueprint files are stored in the archive storage tier.?Ensure that partner access to the blueprint files is secured and temporary.?Prevent user passwords or hashes of passwords from being stored in Azure.?Use unmanaged standard storage for the hard disks of the virtual machines.? Ensure that when users join devices to Azure Active Directory (Azure AD), the users use a mobile phone to verify their identity. Minimize administrative effort whenever possible. User Requirements Contoso identifies the following requirements for users: Ensure that only users who are part of a group named Pilot can join devices to Azure AD. Designate a new user named Admin1 as the service administrator of the Azure subscription. Ensure that a new user named User3 can create network objects for the Azure subscription. Question: 1 You need to meet the user requirement for Admin1. What should you do?A. From the Subscriptions blade, select the subscription, and then modify the Properties.B. From the Subscriptions blade, select the subscription, and then modify the Access control (IAM) settings.C. From the Azure Active Directory blade, modify the Properties.D. From the Azure Active Directory blade, modify the Groups. Answer: A Explanation: Change the Service administrator for an Azure subscription Sign in to Account Center as the Account administrator. Select a subscription. On the right side, select Edit subscription details. Scenario: Designate a new user named Admin1 as the service administrator of the Azure subscription.References: https://docs.microsoft.com/en-us/azure/billing/billing-add-change-azure-subscriptionadministratorQuestion: 2 You need to move the blueprint files to Azure. What should you do?A. Generate a shared access signature (SAS). Map a drive, and then copy the files by using File Explorer.B. Use the Azure Import/Export service.C. Generate an access key. Map a drive, and then copy the files by using File Explorer.D. Use Azure Storage Explorer to copy the files. Answer: D Explanation: Azure Storage Explorer is a free tool from Microsoft that allows you to work with Azure Storage data on Windows, macOS, and Linux. You can use it to upload and download data from Azure blob storage. Scenario: Planned Changes include: move the existing product blueprint files to Azure Blob storage. Technical Requirements include: Copy the blueprint files to Azure over the Internet.References: https://docs.microsoft.com/en-us/azure/machine-learning/team-data-scienceprocess/move-data-to-azure-blob-using-azure-storage-explorerQuestion: 3 You need to implement a backup solution for App1 after the application is moved. What should you create first?A. a recovery planB. an Azure Backup ServerC. a backup policyD. a Recovery Services vaultAnswer: D Explanation: A Recovery Services vault is a logical container that stores the backup data for each protected resource, such as Azure VMs. When the backup job for a protected resource runs, it creates a recovery point inside the Recovery Services vault. Scenario: There are three application tiers, each with five virtual machines. Move all the virtual machines for App1 to Azure. Ensure that all the virtual machines for App1 are protected by backups. References: https://docs.microsoft.com/en-us/azure/backup/quick-backup-vm-portalQuestion: 4 HOTSPOTYou need to recommend a solution for App1. The solution must meet the technical requirements. What should you include in the recommendation? To answer, select the appropriate options in the answer area. NOTE: Each correct selection is worth one point.

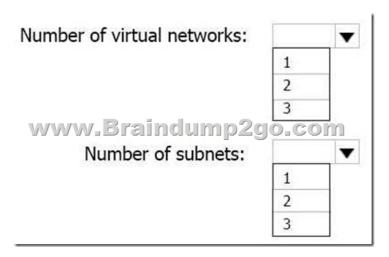

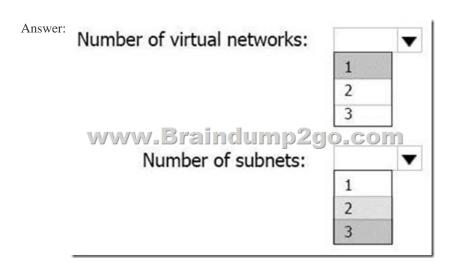

Explanation: This reference architecture shows how to deploy VMs and a virtual network configured for an N-tier application, using

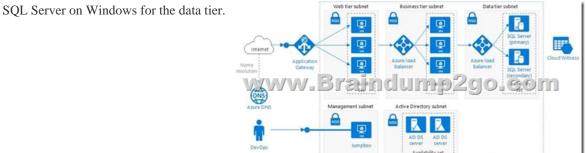

Scenario: You have a public-facing application named App1. App1 is comprised of the following three tiers: A SQL database A web front endA processing middle tierEach tier is comprised of five virtual machines. Users access the web front end by using HTTPS only. Technical requirements include: Move all the virtual machines for App1 to Azure. Minimize the number of open ports between the App1 tiers. References: <a href="https://docs.microsoft.com/en-us/azure/architecture/reference-architectures/n-tier/n-tier-sql-server">https://docs.microsoft.com/en-us/azure/architecture/reference-architectures/n-tier/n-tier-sql-server</a> Question: 5HOTSPOTYou need to configure the Device settings to meet the technical requirements and the user requirements. Which two settings should you modify? To answer, select the appropriate settings in the answer area.

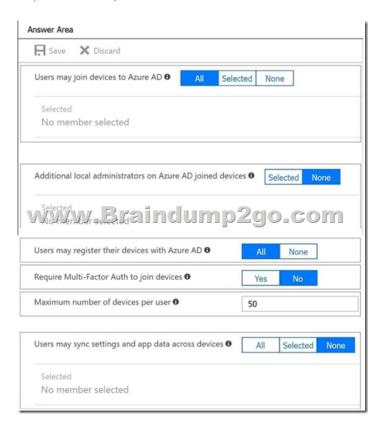

An

|                                                    | Selected None                    |
|----------------------------------------------------|----------------------------------|
| Selected                                           |                                  |
| No member selected                                 |                                  |
| Additional local administrators on Azure AD join   | ned devices <b>6</b> Selected No |
| www.seaindur                                       | np2go.co                         |
| Users may register their devices with Azure AD     | • All None                       |
| Require Multi-Factor Auth to join devices <b>6</b> | Yes No                           |
|                                                    |                                  |

Explanation: Box 1: SelectedOnly selected users should be able to join devices Box 2: YesRequire Multi-Factor Auth to join devices. From scenario:Ensure that only users who are part of a group named Pilot can join devices to Azure ADEnsure that when users join devices to Azure Active Directory (Azure AD), the users use a mobile phone to verify their identity.!!!RECOMMEND!!! 1.|2018 Latest AZ-100 Exam Dumps (VCE & PDF) 1390Q&As Download:https://www.braindump2go.com/az-100.html2.|2018 Latest AZ-100 Study Guide Video: YouTube Video: YouTube.com/watch?v=vmMc2BrQ1ag